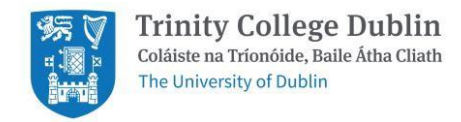

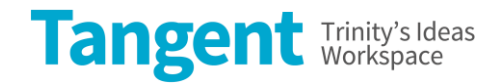

# **Notes to PO Requestor Supplier Name:** TCD Tangent

**Category Code:** TQ

# **Include Event Name, Booker Name & Email, Room(s) Booked, Date(s) of Event in 'Note to Supplier'.**

## **Please follow these steps when raising the requisition:**

- 1. Go to iProcurement
- 2. Go to **Main Store**
- 3. Search for supplier **'TCD Tangent'** and then choose a tab **'View More Results'.**
- 4. Locate correct room and rate (either half day or full day).
	- As a member of the TCD Community, rates on iProcurement Main Store are inclusive of a discount.
	- If you are not sure which item to use you can calculate the total cost of your booking and use Miscellaneous item instead.

## IMPORTANT: Please ensure that you are raising the PO for the correct item and that the 'Supplier Name' is TCD Tangent and **the 'Supplier Site' is 1842 9031458.**

5. Add to cart.

6. For more than one room booking (if you are not using Miscellaneous item) repeat actions 4 and 5 until you are done and then move to point 7.

7. Proceed as you would raise any other requisition.

**being labeled as unpaid:**<br>
Fyent name Please include the following in the 'Note to Supplier' section of Check-out 2. Failure to do so may result in the booking

- **Event name**
- **Booker name & email** •
- Room(s) booked (in case of Miscellaneous item include any other costs that are involved e.g. Tech Support) •
- **Date(s) of event** •

8. **REMEMBER** to receipt your PO no later than a week after the event. Oracle will then generate an invoice and process payment the next day.

9. **NOTE** Pre-booking is required for all space hires.